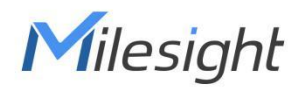

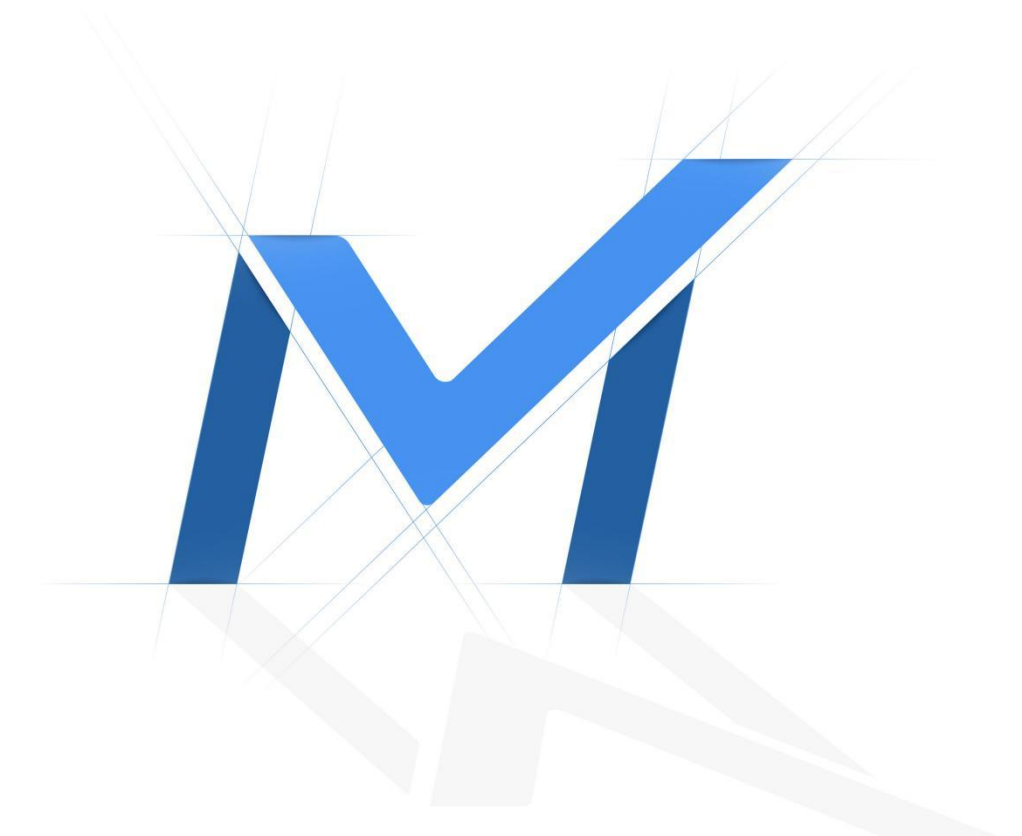

# Milesight-Troubleshooting

How to integrate third-party LPR Algorithm into Milesight Network Camera

## 1. Introduction

Milesight

For Milesight LPR Network Camera, it adopts Linux system and Hisilicon processor which contains Hi3519V101 and Hi3516AV200. Before developing the function, please make sure that your LPR algorithm could run on these platforms.

# 2. How to integrate the LPR Algorithm into Milesight Camera

The detailed steps for your developing are shown as below.<br>Step1:

Firstly, this is important that you need to have one LPR camera which is used for debugging your LPR algorithm. About the LPR camera, you could contact the details with your sales.

#### Notes:

Milesight LPR Sries Camera:

- LPR 12x H.265+ AF Motorized Pro Bullet Network Camera
- LPR 12x H.265+ Mini PoE PTZ Bullet Network Camera
- LPR H.265+ ABF Pro Box Network Camera
- LPR H.265+ Motorized Pro Bullet Network Camera
- LPR H.265+ Vandal-proof Motorized Mini Bullet Network Camera
- LPR H.265+ Mini Bullet Network Camera

#### Step2:

Before uploading the LPR algorithm into camera, you need to use our tool chain to compile your LPR algorithm code to make it as a library which could run on our camera's platform. Kindly note that please try to control the library packet less than 6MB for camera's normal working. The download link of our tool chain:

[https://drive.google.com/file/d/1BKxulryC87TSLoB8KQReqhUKmsI3xfm8/view?usp=shar](https://drive.google.com/file/d/1BKxulryC87TSLoB8KQReqhUKmsI3xfm8/view?usp=sharing) ing

### Step3:

After you compile the LPR Algorithm, you could upload the algorithm into camera through telnet/SSH which we will provide a temporary password for your debugging.

Note: Do not reset for the camera, otherwise the temporary password will lose efficacy. Step4:

After you upload the LPR algorithm into camera, you can refer to the yuv\_demo to get yuv stream which is used for LPR analysis. The download link of yuv\_demo:

[https://drive.google.com/open?id=19S-BjTCx7ZmILH3o3UB\\_OPzBSHRG6Axt](https://drive.google.com/open?id=19S-BjTCx7ZmILH3o3UB_OPzBSHRG6Axt)

#### Step5:

Before calling the yuv channel, you need to enable it first. The method is shown below: Check the "Enable" button and input a license. (Just because the option box cannot be empty, there is no special requirement, which means that you could input any character.) Make sure that the "Enable" is checked after saving the settings.

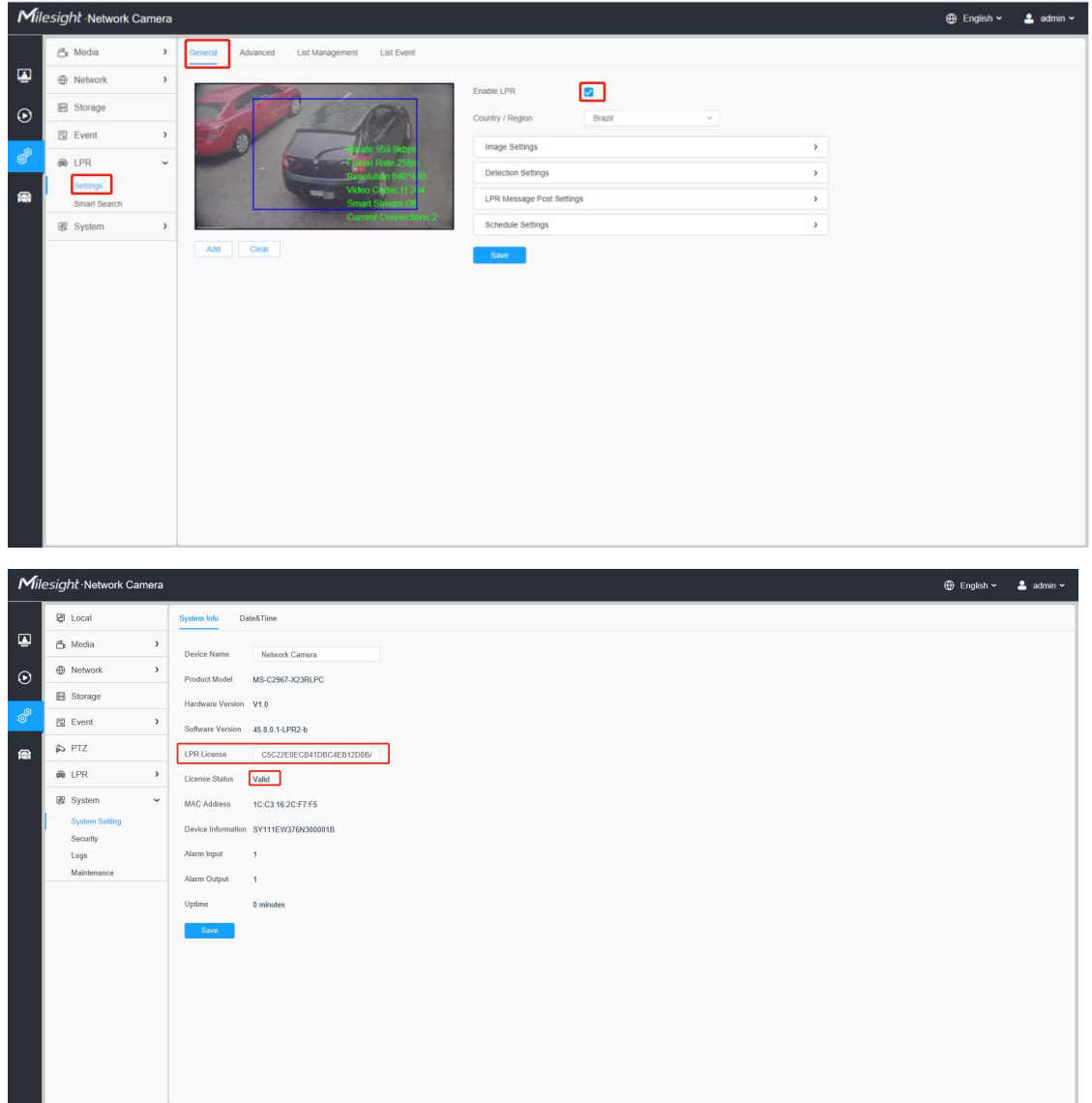

#### Step6:

After debugging, please inform us if you already could let the LPR algorithm run normally on the camera, then we could discuss to move to the next step.

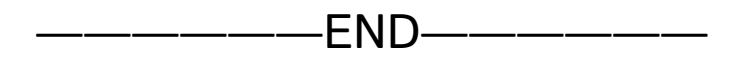